# ISS Address Guide for RIT International **Students**

*The purpose of this guide is to assist international students and scholars at RIT with maintaining the address requirements of their F-1 and J-1 visa status. Follow the steps in this guide to update your address. Examples of common address errors are included at the end of this guide.* 

### **Contents**

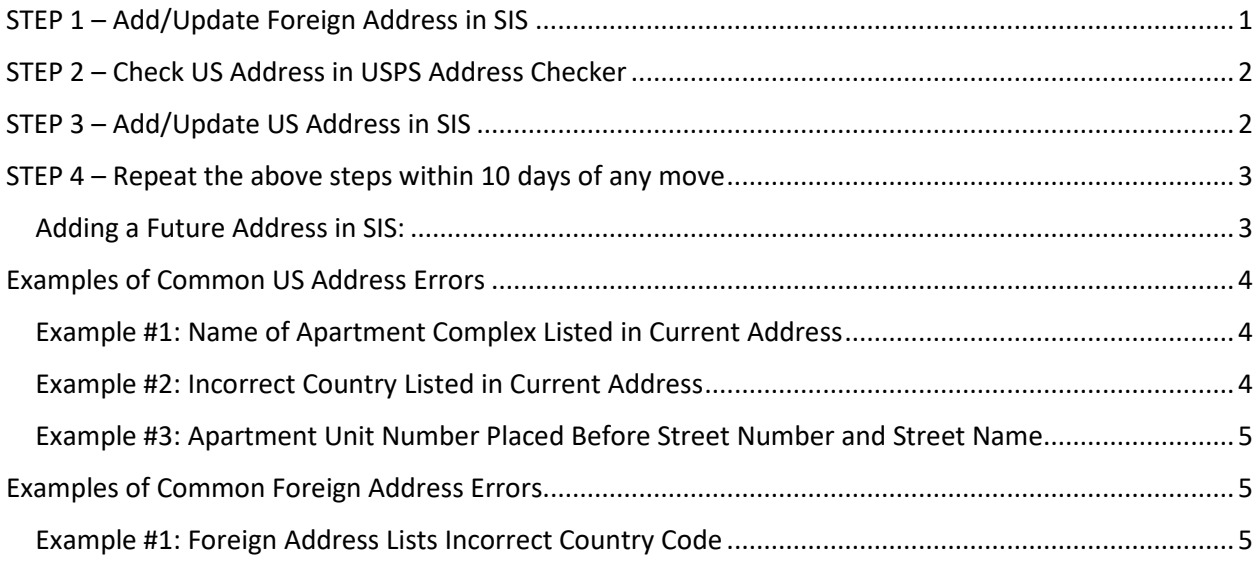

# <span id="page-0-0"></span>STEP 1 - Add/Update Foreign Address in SIS

• List foreign address under **Permanent Address**.

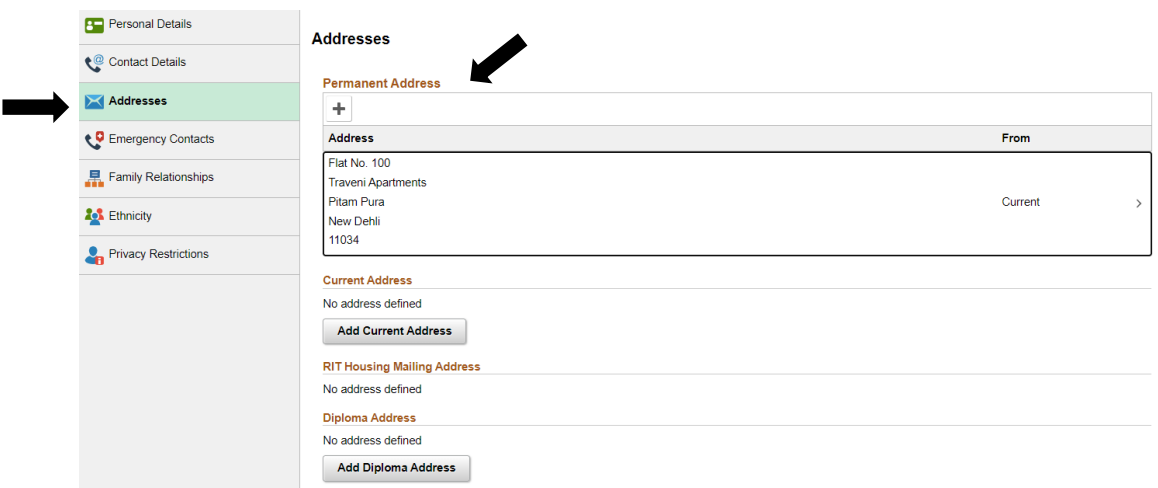

• Confirm foreign address country code. Foreign country code should **not** be United States.

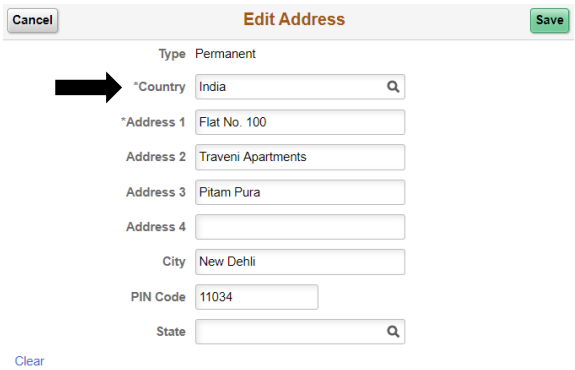

### <span id="page-1-0"></span>STEP 2 - Check US Address in USPS Address Checker

**Include:** Street Address Apartment/Unit Number **City** State Postal/Zip Code

### **Exclude:**

Name of Apartment Complex Care Of  $(C/O -$  when living with someone, care of is only needed for *mailing* address)

# <span id="page-1-1"></span>STEP 3 - Add/Update US Address in SIS

• List US address under **Current Address**.

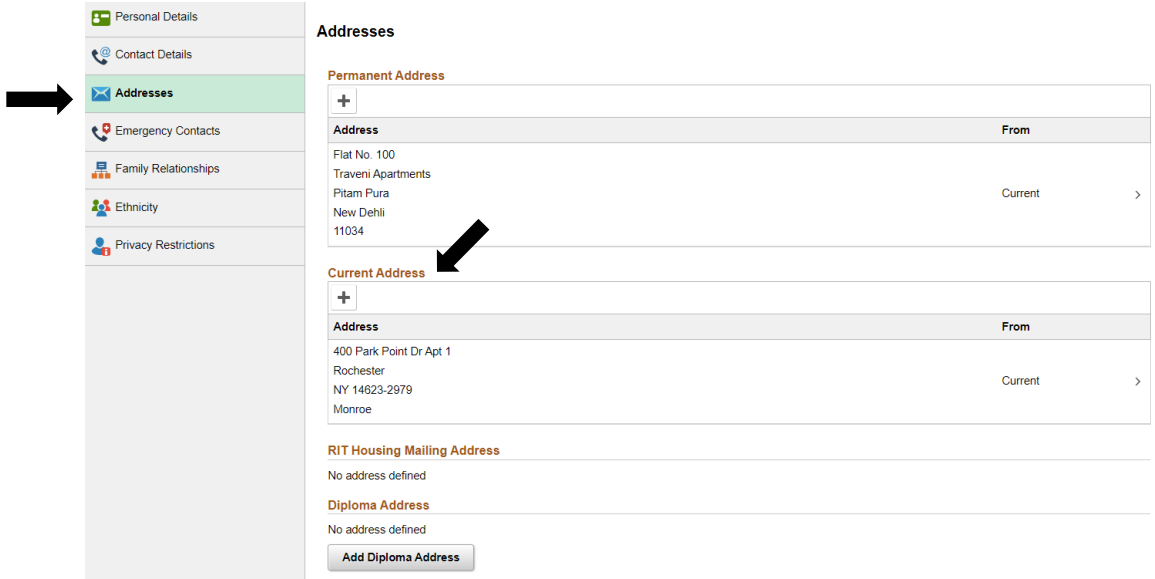

• Select **United States** country code. This will ensure your address gets validated by SIS.

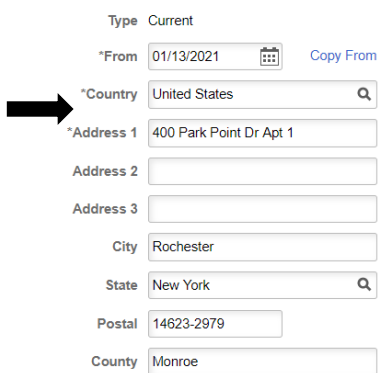

- If you have trouble validating your address, check the examples on pg. 4 of this guide.
- US addresses will auto-populate for students living on campus. When moving off campus, please remember to update your address in SIS.

# <span id="page-2-0"></span>STEP 4 – Repeat the above steps within 10 days of any move

- Students moving for co-op must also update their address in SIS. Consider using the future address update feature in SIS.
- Students transitioning to OPT:
	- o *Before* start date on EAD card update address in **SIS**.
	- o *After* EAD start date, update US address in **[SEVP Portal](https://sevp.ice.gov/opt/#/login)**.

#### <span id="page-2-1"></span>**Adding a Future Address in SIS:**

*You can schedule a future address change in SIS before moving!* 

• In SIS, click the + symbol under Current Address

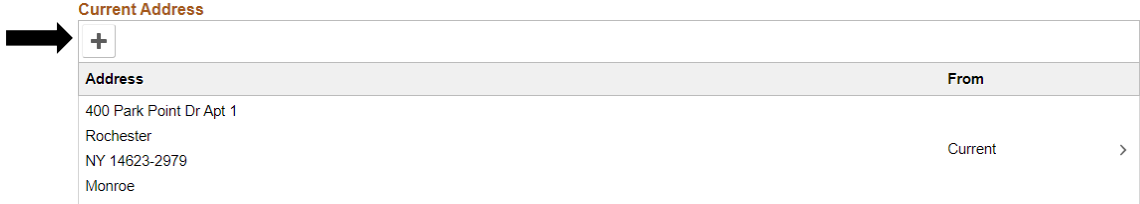

• Select the effective date and enter new address

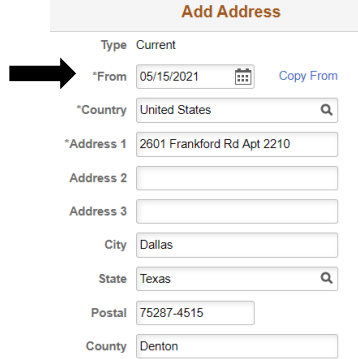

**When moving permanently, remember to [forward mail through USPS!](https://moversguide.usps.com/mgo/disclaimer?referral=SEM-MF-exactD-B&kwd=USPSMailFwding&utm_source=google&utm_medium=cpc&utm_cmpid=333888301&utm_adgid=24956143741&utm_tgtid=kwd-3946340138&utm_locintid=&utm_locphysid=9005661&utm_matchtypeid=e&utm_network=g&utm_device=c&utm_adid=332121312166&utm_adpos=&utm_plid=&gclid=Cj0KCQiA3NX_BRDQARIsALA3fIKQTR2iNCkw8MqAGu5m4STtct1Ku4RrkSoFEd4ptmhXsteO2O5Yj1gaAgcfEALw_wcB)**

# <span id="page-3-0"></span>Examples of Common US Address Errors

### <span id="page-3-1"></span>**Example #1: Name of Apartment Complex Listed in Current Address**

*The apartment complex name is not considered part of an address in the US.*

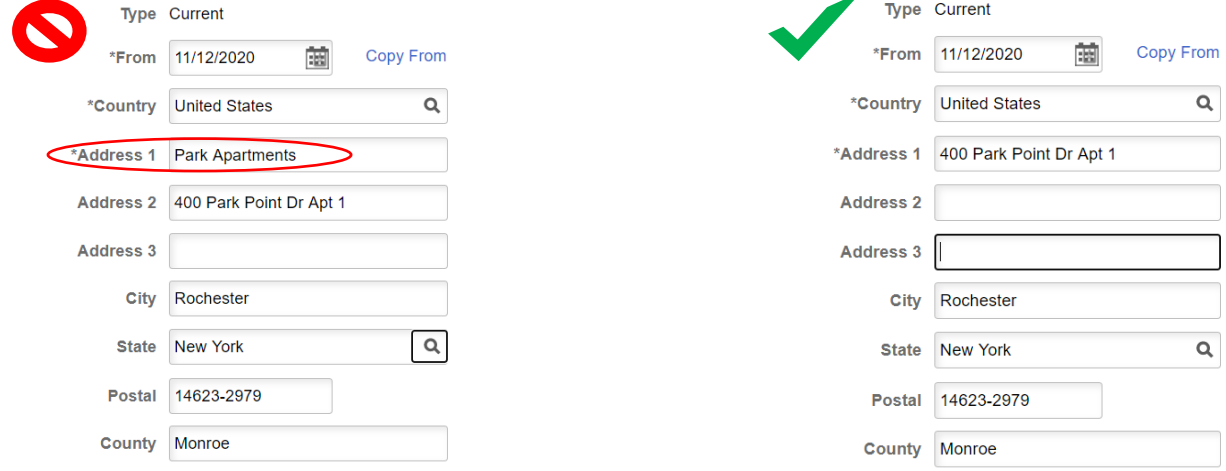

 $\overline{\phantom{a}}$ 

#### <span id="page-3-2"></span>**Example #2: Incorrect Country Listed in Current Address**

*Country must be listed as the United States in order to be verified by SIS.*

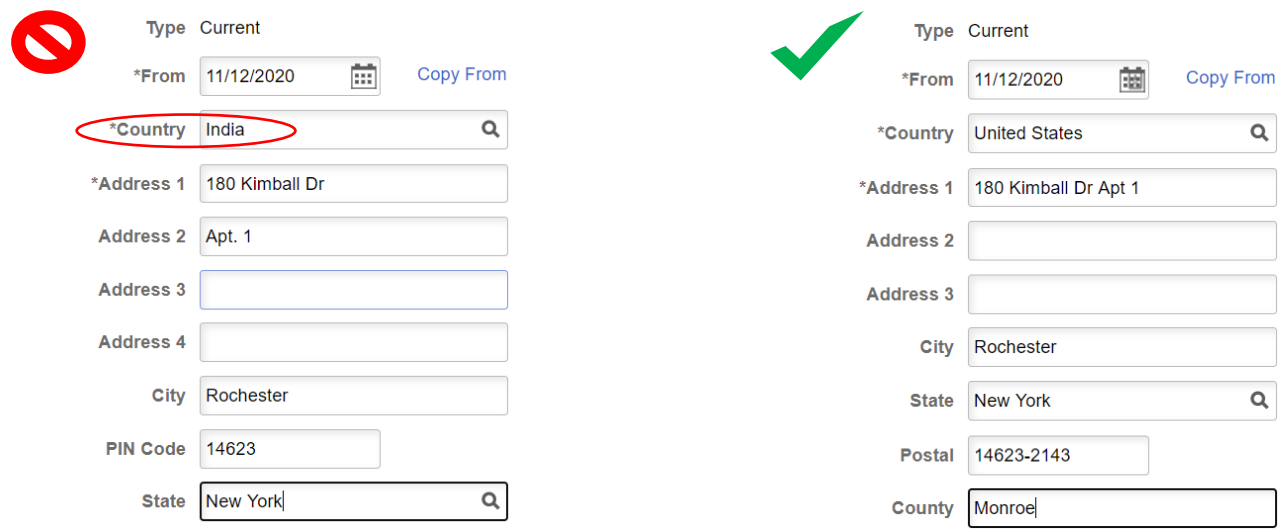

### <span id="page-4-0"></span>**Example #3: Apartment Unit Number Placed Before Street Number and Street Name**

*The unit number must be listed after the street name. If it is entered on the 2nd line, SIS will automatically move to the end of Address line 1.*

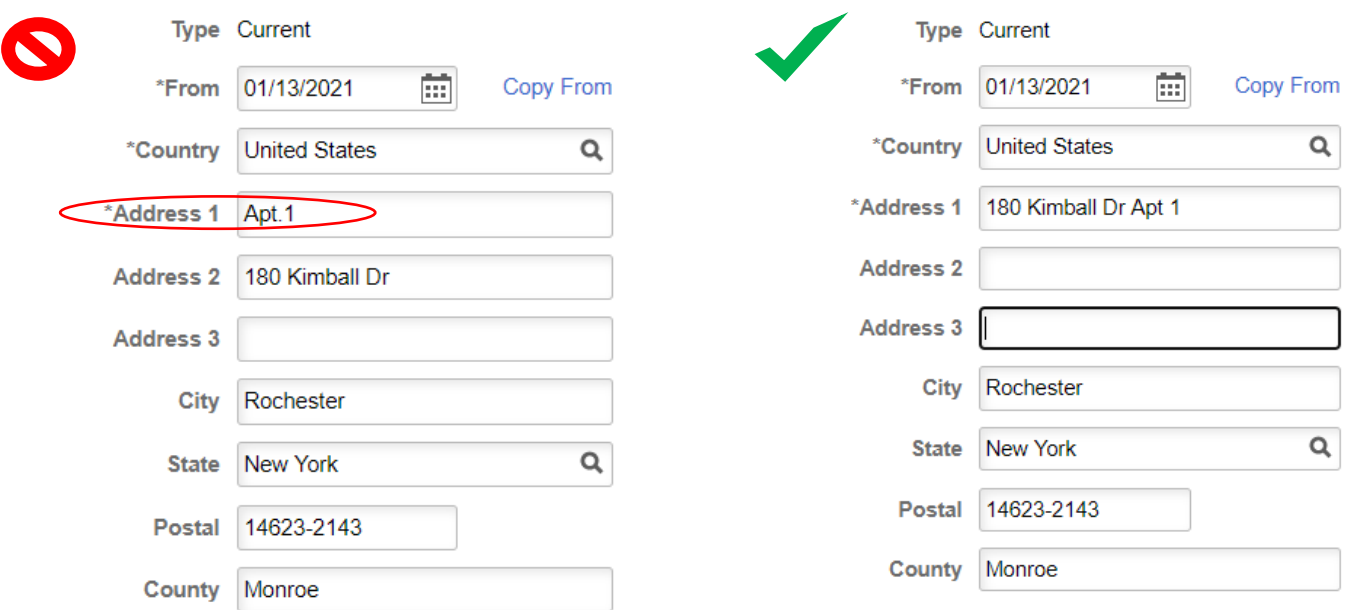

# <span id="page-4-1"></span>Examples of Common Foreign Address Errors

### <span id="page-4-2"></span>**Example #1: Foreign Address Lists Incorrect Country Code**

*Country code should accurately match the foreign address.*

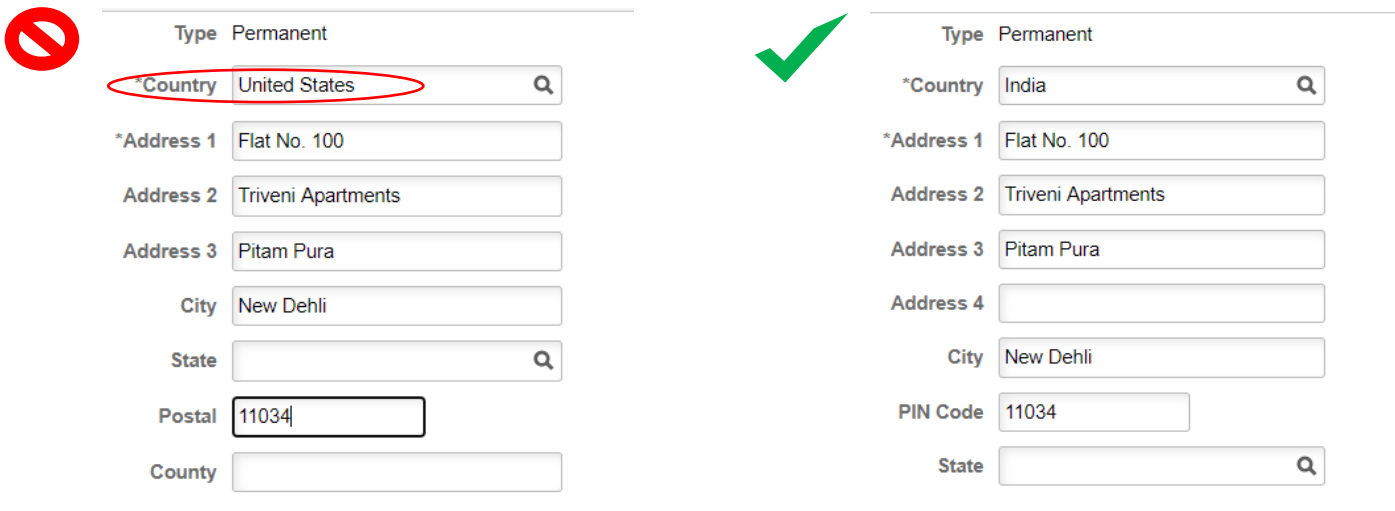